Hard Disk Monitor Crack Free Download [Updated]

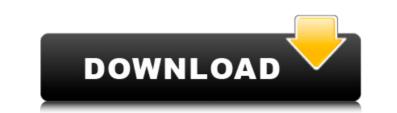

# Hard Disk Monitor PC/Windows

The main purpose of Hard Disk Monitor Download With Full Crack is to show you performance aspects of your hard drive, such as the reading speed and, most importantly, free space on it. This software will display all important information directly in the taskbar and makes it very easy to track which parts of your drive are filling up. You can utilize the two useful tools in this software, which are the "Activity Monitor" and "System Monitor". "Activity Monitor" shows you, which actions are currently running on your computer is using a lot of CPU time (CT), disk space or RAM. On the other hand, you will get all information about what your computer is currently using such as network traffic, disk space or memory. The "System Monitor" will display a lot of information about your system. This allows you to get the information about your CPU usage, disk space and memory usage. You will also be able to see detailed information about your computer usage. Now much memory these processes take, how much drive has. Nevertheless, it displays important information about your hard drive has. Nevertheless, it displays important information about pour hard drive has. Nevertheless, it displays important information about Disk usage Available Disk space Network Traffic Memory usage Number of processes Additional tools: "Activity Monitor" "System Monitor" You can change between them by clicking on the icon in the taskbar. There are three different "sizes": Small, Medium and Large. They are there for you to decide which size fits you will have to register. You can close the registration dialog by clicking on "ok" button. When you will close the registration from your computer in this database. Please note that we will not get any further information from your computer without your permission! Most common programs use up a lot of memory

# Hard Disk Monitor Crack+ Activation Code Free Download For Windows

It's very easy to use software. With the help of EasyH10 you can monitor everything on the disk: even hidden files and file properties, like the file namager. The software is mainly designed for the use with old iriver H10 players. It supports all the features that are available on the H10: Playlist, Playlist Manager, Queue Manager. The Playlist and Queue Manager have been made with the help of the code from the H10 XML database. Besides the standard features EasyH10 offers the ability to adjust the music volume and to make the searching for music faster. You can also combine several media files to one playlist and add them to the Queue Manager. The interface of the software is clean and simple. It uses the ui\_lite library and the new icons and graphics. The main window shows the current partition, a system tray, actions menu, track list, import window, button to start Queue Manager and finely a pluton to start Queue Manager and finely graphical user interface for a command line version of system information. The tool is also able to generate various reports with information in text and CSV format, such as: CPU usage, Disk usage, RAM usage and much more. It's not only a simple command line program it also supports. It has a bunch of useful features that are available through a simple interface that runs at the background of your computer. Prevent installation of programs and manage startup items. Receive critical alerts and warnings in the Event Log. You can also set the app to open on login, or the last session. Many tools that 09e8f5149f

# Hard Disk Monitor With Registration Code Free

Hard Disk Monitor software provides you with the important information about your hard disk. It displays all the essential details about your disk such as, the Used, the Free, the Total size and the Version. All the information can be displayed in graphical form with the help of this program. It enables you to perform quick examination of your hard disk. Graphical user interface (GUI) The main window of this software is divided into two different panel viz. the left panel and the right panel. You can switch between the left and right panel by clicking the panel icon located at the top left corner. This is considered to be the main interface of this software. It contains two different icons namely, the menu and the help. By clicking on the menu icon, you can access the programs of the software. You can would be using the customize option. Control panel is where you can perform all the operations in the Hard Disk Monitor. You can view the information in the following tabs: the system information tab, the state of the disk tab, the received file list and the received file software. The system information about the system. You can view the system information like, computer name, the type of operating system, computer processor, etc. The state of the disk tab shows the data which was written by the previous users on the hard disk. The received file should be total number of files, the free space on the disk and the total size of the disk. The received file list and time that the file was received and time that the file which were received by the software. You can view the file information as mentioned in the previous tab. The received file list of the files which were received by the software. You can view the file information as mentioned in the previous tab. The received file list of the files which were received by the software. You can view the file information as mentioned in the previous tab. The received file list of the files which were received by the software. You can view the file information as mentioned

# What's New In?

Hard Disk Monitor is an extremely easy to use software utility that will allow you to keep track of hard drives connected to your computer. It is a must have tool for anyone concerned about the health and integrity of their hard drives. The application is incredibly easy to use and the included help document contains detailed instructions for configuring the software and even has a troubleshooting guide if you run into problems. Requirements: Windows 95/98/Me/NT/XP/Vista/Win7 Hard Disk Monitor Version 1.0.3 - May 25, 2009 Version 1.3.1 - Jun 10, 2010 Version 1.3.2 - Jun 13, 2010 TBS Disk Inventory is a powerful utility designed for the desktop user that enables the user to inventory the hard drives installed in their computer. While this is a powerful tool, it can be a little intimidating to use at first, as there are many configurations and options. As a result, this application will require some learning and getting used to before it can become a solid tool in the inventory toolbox. However, once you are able to master all of the options and configurations, this tool can produce some excellent results. The program is broken down into two sections, the first is the information form and the second section is the configuration process. Configuration section, you will be prompted to either accept or decline the license agreement, after which it will prompt you to either set up a database, or define hard drives to be included. You will then be prompted to enter the address to your local machine, or you can enter your hosts file. Next, you will be provided with a screen where you will be provided with a screen where you will be able to view information about the choice to add, delete or change the database properties with no trouble. Information form consists of two options, the first is a list of devices, where you will be given the choice to either add, delete or change the device information. This is a great feature, as it allows you

# System Requirements:

Minimum: OS: Windows 10 Processor: Intel Core i3, Core i5, Core i7 Memory: 2 GB RAM Graphics: Intel HD 4000 or better DirectX: Version 11 Recommended: Processor: Intel Core i7, i9, Core i5, or better Memory: 4 GB RAM Graphics: NVIDIA GTX 970 or better, AMD R9 290 or better Additional Notes: To uninstall

Related links: